## **Nevada Medicaid Provider Enrollment Portal Is Online Now**

Effective December 1, 2015, the web-based Online Provider Enrollment Portal is available for providers to complete new enrollment, re-enrollment, revalidation and provider changes. The new portal is accessed from the [Provider](https://www.medicaid.nv.gov/providers/enroll.aspx)  [Enrollment](https://www.medicaid.nv.gov/providers/enroll.aspx) webpage by clicking on the "Online Provider Enrollment" link. For revalidation and provider changes, you can log into the Provider Web Portal through the [EVS HPE Login](https://www.medicaid.nv.gov/hcp/provider/Home/tabid/135/Default.aspx) link and click on the new "Revalidate-Update Provider" link on the My Home page.

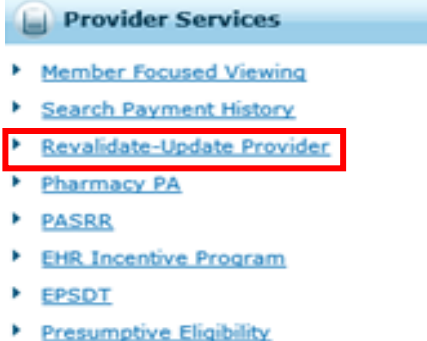

A list of all of the provider types associated with the National Provider Identifier (NPI) will be displayed and you can choose to revalidate or update. This will take you to the Online Provider Enrollment site where existing provider information will be populated.

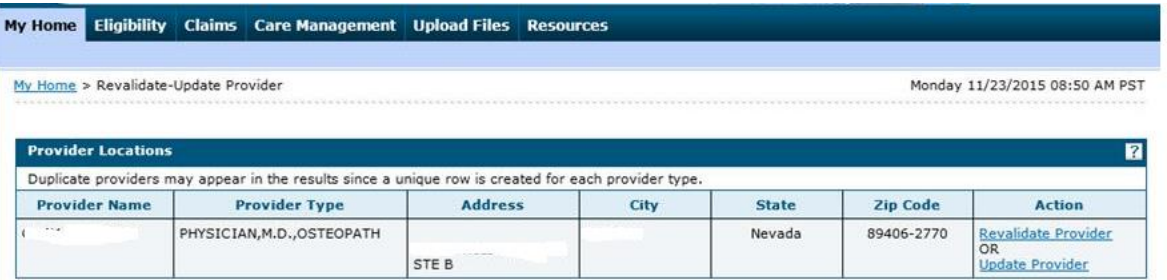

The following helpful tips will assist providers when using the new Online Provider Enrollment Portal:

- 1. Prior to starting the application, review the [Provider Enrollment Checklist](https://www.medicaid.nv.gov/providers/checklist.aspx) for your provider type and gather all pertinent information, including applicable ownership, agent and managing employee information. Review the [Provider Enrollment Information Booklet](https://www.medicaid.nv.gov/Downloads/provider/NV_Provider_Enrollment_Information_Booklet.pdf) for additional information.
- 2. The online Provider Enrollment Portal will timeout after 20 minutes of inactivity on any screen. After 15 minutes of inactivity, a pop-up box will display asking you if you wish to extend the session. A second popup will display at 20 minutes notifying you that your session has expired.
- 3. You will need to create a password to continue your application at a later date. Make sure that you remember your password; if your password is forgotten it cannot be reset and your application information will be lost. You will need to begin a new application.
- 4. The online provider enrollment and revalidation application fields that are displayed throughout the enrollment process are contingent on the enrollment type and provider type values you select.
- 5. Please reference the Online Provider Enrollment User Manuals on the Provider Enrollment webpage for stepby-step instructions on using the portal.